# **206**CTAC

#### AMANDA 7 New Features

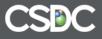

# **New AMANDA Admin**

# . It's **BIG!!!**

- So many new Features
- Many amanda.properties configuration options now in Admin
- Log files now available through Admin
- Total Re-Organization!!!

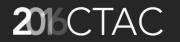

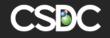

# New Admin Landing Page

|                          | System  Core  Modules  Display  Help  French  Search |          |
|--------------------------|------------------------------------------------------|----------|
| ADMINISTRATION           |                                                      |          |
| Orientation              |                                                      | $\times$ |
| Concepts System Services | Core Services Modules Certifications                 |          |
|                          |                                                      |          |
| System Services :        | A. 🖴 🔎 🛸 🖬 🖡 🎕 者 🔟                                   |          |
| Core Services :          | 😔 🖘 🛝 🍰 🧱                                            |          |
| Modules :                | 🖬 🐥 🖌 🔈 🎕 🍯 🏯 🖗 🏛 🚏 💥 🍡 🕲 👻 😜 📑 🗃 🖉 💥 🖍 👦 💷 🦞 🌘      |          |
|                          |                                                      |          |

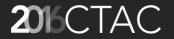

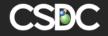

#### Each Tab Makes Primary Components More Accessible

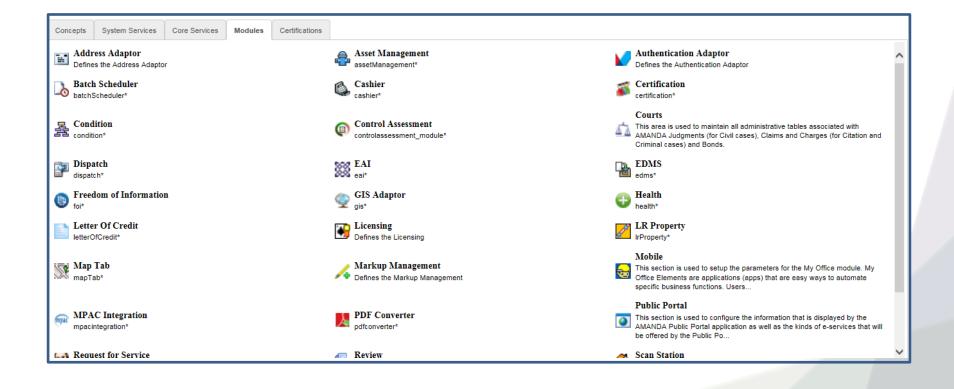

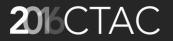

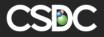

# System - Core - Modules

- For the most part the components for Admin Setup with be under 3 main categories
  - -System global concepts such as User, Messaging, Data Retention, etc
  - -Core Folder, Property, People, Lookup, Reports
  - -**Modules** 30+ modules in AMANDA (eg Letter of Credit, Trust Account, Batch Scheduler)

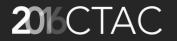

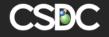

# System

- Administrator Access
- Agency
- Antivirus Adaptor
- Calendar
- Data Retention
- Messaging
- Tools
- User

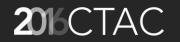

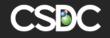

## System

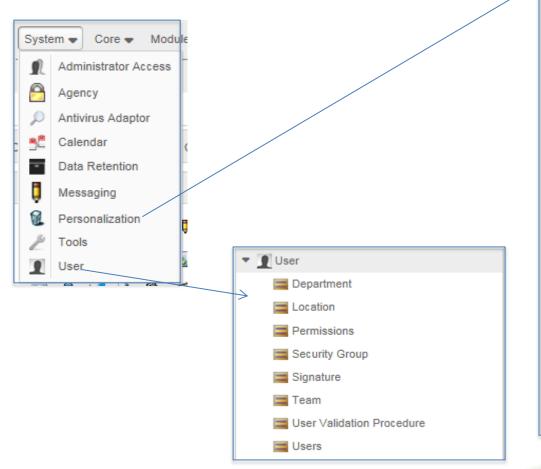

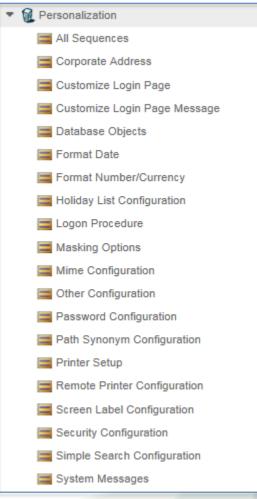

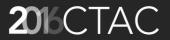

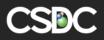

# Core

- Alert / Notification
- Folder
- Lookup
- People
- Property
- Report

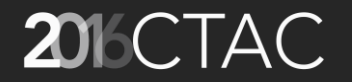

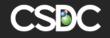

#### Core - Folder

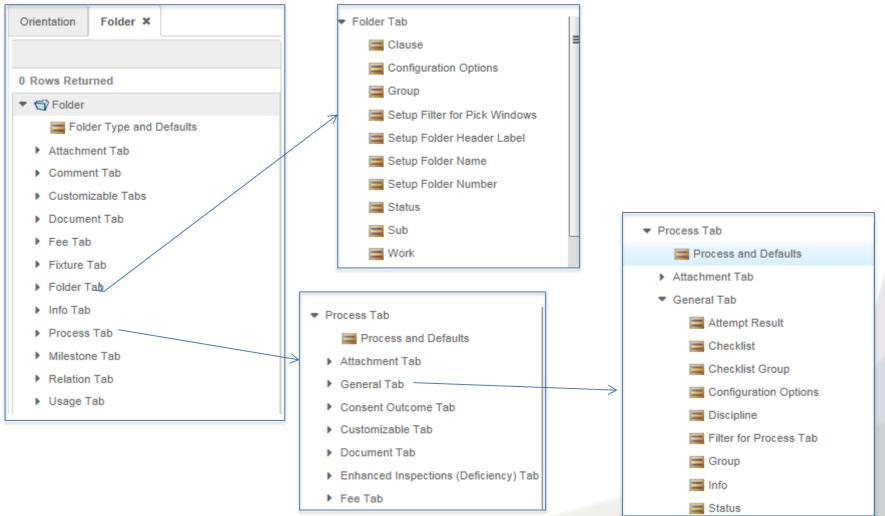

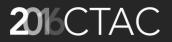

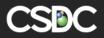

# Modules

- Address Adaptor
- Asset Management
- Authentication Adaptor
- Batch Scheduler
- Cashier
- Certification
- Condition
- Etc, etc, etc (30+ modules)

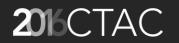

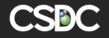

#### **Alert Notifications**

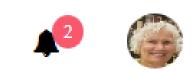

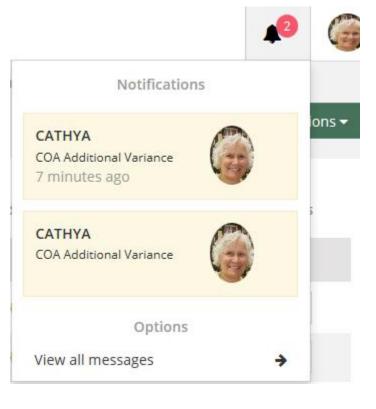

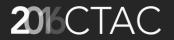

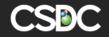

## **Alert Notifications**

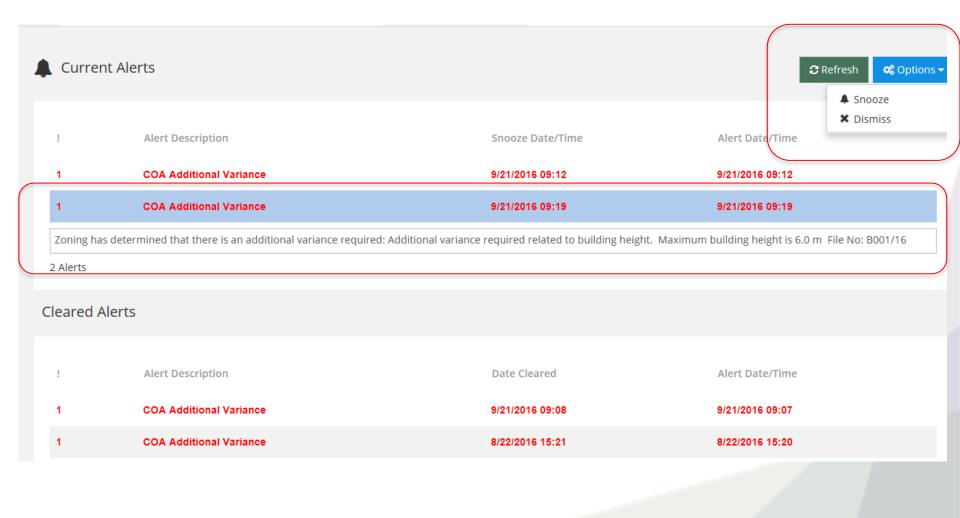

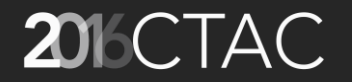

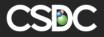

## Milestone View in Planning Folders

 The Milestone View is only available in Planning Folders. It allows users to see how processes are related to milestones and the progress of completing the milestone.

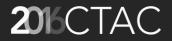

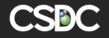

#### Valid Milestone – Admin Setup

|                                                                                                    | Valid M | ilestone |                                |                     |             |          |  |  |  |
|----------------------------------------------------------------------------------------------------|---------|----------|--------------------------------|---------------------|-------------|----------|--|--|--|
| Rows Returned + Add 🗙 Delete 📙 Save 💲 Refresh 🎁 Sort 📴 Query 🚽 😭 Export 🔞 Audit 🔞 Help Search Search |         |          |                                |                     |             |          |  |  |  |
| 🔻 👬 Process + Add 🗙 Delete 📙 Save 💲 Refresh 🏚 Sort 📑 Query 🚽 🎬 Export 💽 Audit 📵 Help Search Search   |         |          |                                |                     |             |          |  |  |  |
| Process and Defaults                                                                                 |         | Code     | Description                    | Description(French) | Access Code | Comments |  |  |  |
| Valid Process Group                                                                                  |         | 1        | Application Approval Completed | Description(French) | Access Code | Comments |  |  |  |
| Valid Process Status Valid Process Discipline                                                        |         | 10       | First Council Reading          | Description(French) | Access Code | Comments |  |  |  |
| Valid Attempt Result                                                                                 |         | 20       | Second Hearing                 | Description(French) | Access Code | Comments |  |  |  |
| Valid Process Checklist                                                                              |         |          | Final Approval                 | Description(French) | Access Code | Comments |  |  |  |
| Valid Checklist Group Valid Process Info                                                             |         | 40       | moli milestone view            | Description(French) | Access Code | Comments |  |  |  |
| Valid Process Select                                                                                 |         | 25000    | Application Acceptance         | Description(French) | Access Code | Comments |  |  |  |
| 🧱 Valid Milestone                                                                                    |         |          |                                |                     |             |          |  |  |  |
| Valid Consent Outcome                                                                                |         | 25005    | Circulation and Review         |                     |             |          |  |  |  |
| Deficiency Category                                                                                  |         | 25010    | Hearing / Decision             |                     |             |          |  |  |  |
| Deficiency Sub Category                                                                              |         | 25015    | Condition Clearance            |                     |             |          |  |  |  |

Go to Administration – Core – Process – Valid Milestone

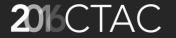

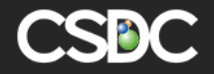

#### **Default Milestone Process**

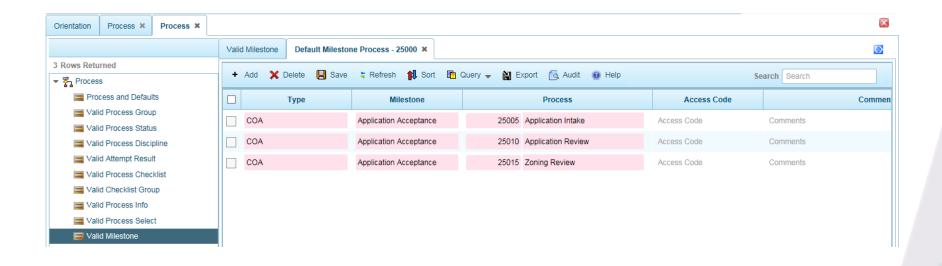

Go to Administration – Core – Process – Valid Milestone Select a Milestone and then click on the Default Milestone Process button

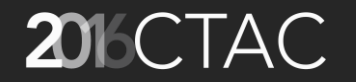

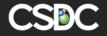

## Defaulting Milestones to a Folder

| Orientati | on Folder                                                                                                    | × COA:Def        | ault Setu | ıр <b>х</b>   |         |          |            |                |      |                |       |            |                 |             |           |               |            |            |
|-----------|----------------------------------------------------------------------------------------------------|------------------|-----------|---------------|---------|----------|------------|----------------|------|----------------|-------|------------|-----------------|-------------|-----------|---------------|------------|------------|
| Sta       | tus SubT                                                                                                    | ype Work         | Info      | Fixture       | Process | Document | Attachment | Condition Mgmt | File | Condition      | Distr | ribution   | Dependency      | Pick Filter | Milestone | Procedure     | Certifi 🔉  | ~          |
|           | Hder Type: COA Permit Type: COA<br>+ Add X Delete 🗒 Save 🕏 Refresh 🏚 Sort 🖻 Query → 📓 Export 🙆 Audit @ Help Search Search |                  |           |               |         |          |            |                |      |                |       |            |                 |             |           |               |            |            |
| Defau     | ult Milestone                                                                                                    |                  |           |               |         |          |            |                | N    | alid Milestone |       |            |                 |             |           |               |            | $\bigcirc$ |
|           | Code                                                                                                    | Descriptio       | on        | Start After   | Days    | Cal. Typ | )e         | End Days       |      | Cod            | e     |            | Descripti       | ion         |           | Descriptio    | on(French) |            |
|           | 25000                                                                                                    | Application Acce | eptance   |               | 0 W     | orking   |            | End Days Type  |      | ]              | 1     | Applicatio | on Approval Com | pleted      | Descrip   | tion(French)  |            |            |
|           | 25005                                                                                                    | Circulation and  | Review    | Start After I | Days W  | orking   |            | End Days Type  |      | ]              | 10    | First Cour | ncil Reading    |             | Descrip   | otion(French) |            |            |
|           | 25010                                                                                                    | Hearing / Decisi | on        | Start After I | Davs W  | orkina   |            | End Days Type  |      | ]              | 20    | Second H   | learing         |             | Descrip   | otion(French) |            |            |
| _         |                                                                                                    | -                |           |               |         | -        |            |                |      | ]              | 30    | Final App  | roval           |             | Descrip   | otion(French) |            |            |
|           | 25015                                                                                                    | Condition Cleara | ance      | Start After I | Days W  | orking   |            | End Days Type  | ř 🗆  | ]              | 40    | moli miles | stone view      |             | Descrip   | otion(French) |            |            |
|           |                                                                                                    |                  |           |               |         |          |            |                |      | ] :            | 25000 | Applicatio | on Acceptance   |             | Descrip   | otion(French) |            |            |
|           |                                                                                                    |                  |           |               |         |          |            |                |      | ] :            | 25005 | Circulatio | n and Review    |             | Descrip   | otion(French) |            |            |
|           |                                                                                                    |                  |           |               |         |          |            |                |      | ] :            | 25010 | Hearing /  | Decision        |             | Descrip   | otion(French) |            |            |
|           |                                                                                                    |                  |           |               |         |          |            |                |      |                | 25015 | Condition  | Clearance       |             | Descrip   | otion(French) |            |            |
| 4 Rov     | ws Returned                                                                                                    |                  |           |               |         |          |            |                | 9 1  | Rows Returne   | d     |            |                 |             |           |               |            |            |

Administration – Core – Folder – Select a folder type – Folder and Defaults – Milestone tab

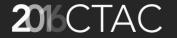

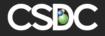

#### How do Milestones Affect a Folder?

| AMANDA 7                                     | E A Planning Folder 1520 Pine ST [COA] 1520 Pine ST [COA] *                                                                                                    |
|----------------------------------------------|----------------------------------------------------------------------------------------------------|
| Menu Search Q                                | Folder       Property(1)       People(1)       Info(12)       Attachment(2)       Fee(1)       Process(13)       Document(1)       Comment       Condition(1)       Milestone(4) |
| ≡ Menu +                                     | General Primary Property                                                                                                    |
| Administration                               | Type Sub Type Address Property ID                                                                                                    |
| 🖬 Cashier                                    | Committee of Adjustment Minor Variance(25005) 1520 Pine ST , Bou 11530 (COA) Folder Unit Roll # Location                                                                         |
| <ul> <li>Property</li> <li>People</li> </ul> | Folder Unit Roll # Location Work Type Residential, Agricultural, Institutional(25035)                                                                                            |
| Permit                                       | Group Parent ID                                                                                                    |
| 🛗 Planning Folder                            | COA Tracking Dates & Reference Information                                                                                                    |
| Professional License                         | 1429<br>Name Reference No. Reference No.2 Opened On<br>1520 Diver ST A134145                                                                                                    |
| Business License                             | 1520 Pine ST A124/16 8/16/2016<br>Issue/Approve On Issued By Expires On Closed On                                                                                                |
|                                              | Priority Project Lead<br>0 Cathy Abbott                                                                                                    |

When a milestone is complete the milestone name is shown in the main folder screen.

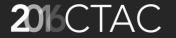

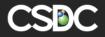

#### Milestone Tab on Folder

| AMANDA 7                  | 😑 🕷 Planning Folde             | r 1520 Pine ST [COA]   | 1520 Pine        | ≘ ST [COA] × |                  |                       | A 🎯                      |
|---------------------------|--------------------------------|------------------------|------------------|--------------|------------------|-----------------------|--------------------------|
| Menu Search Q<br>≡ Menu + | Folder   Property(1)   People( |                        |                  |              | Comment   Condit | ion(1)   Milestone(4) | t <b>\$</b> \$ Options ▼ |
| Administration            | Milestone*                     | Schedule Start Date So | chedule End Date | Start Date   | End Date         | Display Order         |                          |
| 🖩 Cashier                 | Application Acceptance         |                        |                  | 8/15/2016    | 8/17/2016        | 1                     | ¢ •                      |
| Property                  | Circulation and Review         |                        |                  | 8/17/2016    |                  | 2                     | ¢ •                      |
| 🐣 People                  | Hearing / Decision             |                        |                  |              |                  | 3                     | ÷ •                      |
| Permit                    | 5                              |                        |                  |              |                  |                       |                          |
| Planning Folder           | Condition Clearance            |                        |                  |              |                  | 4                     | ¢ •                      |
| 🚊 Professional License    |                                |                        |                  |              |                  |                       |                          |
| Business License          |                                |                        |                  |              |                  |                       |                          |

This shows a summary of the Milestone statuses and dates.

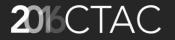

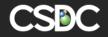

#### **Milestone View in Folder Process**

| Task name                                        | 31 | 32            |                             | 2016 Aug           |    |       |              |    | 6 Sep 201 |    |  |
|--------------------------------------------------|----|---------------|-----------------------------|--------------------|----|-------|--------------|----|-----------|----|--|
| n Acceptance                                     |    | 32            | 33                          | 34                 | 35 | j     | 36           | 37 | 38        | 39 |  |
|                                                  |    | Application A | Acceptance Overd            | ue by 1 days       |    |       |              |    |           |    |  |
| tion Intake                                      |    | Ap            |                             |                    |    |       |              |    |           |    |  |
| tion Review                                      |    | Ar            |                             |                    |    |       |              |    |           |    |  |
| Review                                           |    |               | Zoning F                    |                    |    |       |              |    |           |    |  |
| n and Review                                     |    |               | Cir                         | ulation and Review |    | Overd | ue by 1 days |    |           |    |  |
| vation Authority                                 |    |               |                             |                    | C  |       |              |    |           |    |  |
| Stream                                           |    |               |                             | Pa                 |    |       |              |    |           |    |  |
| - Engineering                                    |    |               |                             |                    | Re |       |              |    |           |    |  |
| eal Estate                                       |    |               | Cit                         |                    |    |       |              |    |           |    |  |
| ngineering                                       |    |               | City - Enginee              | ring               |    |       |              |    |           |    |  |
| ylaw Enforcement                                 |    |               | City - By                   |                    |    |       |              |    |           |    |  |
| uilding (Code)                                   |    |               |                             | City - Buildi      |    |       |              |    |           |    |  |
| lanning                                          |    |               | City - Plannin <u>c</u>     |                    |    |       |              |    |           |    |  |
| ngineering<br>ylaw Enforcement<br>uilding (Code) |    |               | City - Enginee<br>City - By |                    |    |       |              |    |           |    |  |

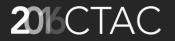

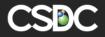

## **Export Options**

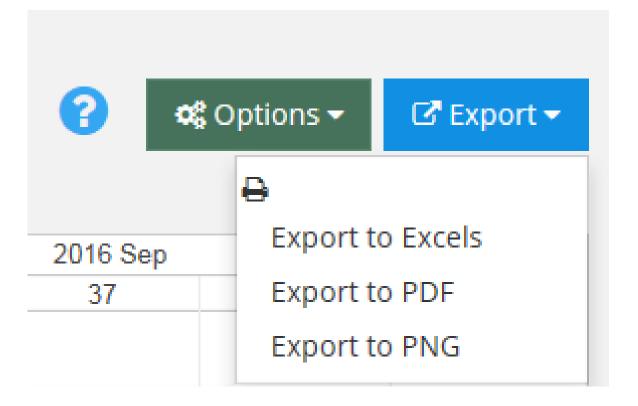

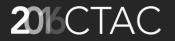

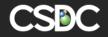

#### **Flowchart View**

- The flowchart view shows visually the progress of processes within a folder in swim lanes that represent the process groups
- Additional information related to the processes in available in this view, such as flowchart comments and a listing of process documents

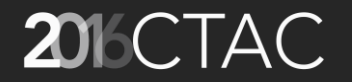

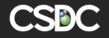

#### Flowchart View in Folder Process

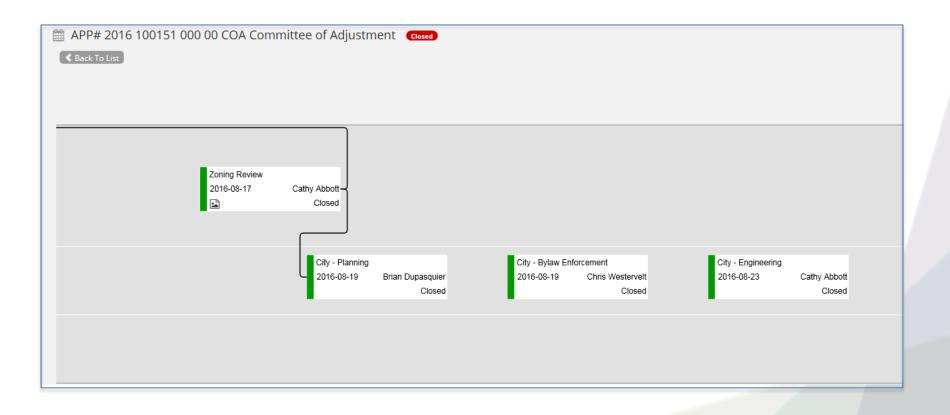

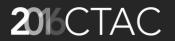

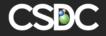

## Components & Setup

- Colour (based on process status)
- Swim Lanes (based on Process Group)
- Sorted Left to Right by EndDate, StartDate, ScheduleEndDate, ScheduleDate, DisplayOrder, RSN
- Process Dependency Lines
- Flowchart Comments
- Process Document

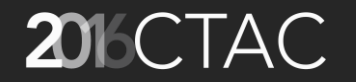

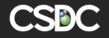

#### **Colour in Process Status**

| Drientation Folder ×            |         |                    |                           |
|---------------------------------|---------|--------------------|---------------------------|
|                                 | Status  |                    |                           |
| 18 Rows Returned                |         |                    |                           |
|                                 | + Add 🗙 | Delete 📙 Save 💲 Re | efresh 📢 Sort 📴 Query 🚽 🔛 |
| Info Tab                        | Colo    | or Code            | Description               |
| <ul> <li>Process Tab</li> </ul> |         | Code               | Description               |
| Process and Defaults            |         | <b></b> 1          | Open                      |
| Attachment Tab                  |         | 2                  | Closed                    |
| <ul> <li>General Tab</li> </ul> |         |                    |                           |
| 🚍 Attempt Result                |         | <b></b> 5          | 6 Complete                |
| Checklist                       |         |                    | ) Incomplete              |
| 🚍 Checklist Group               |         | 15                 |                           |
| Configuration Options           |         | I2                 | 5 In Progress             |
| E Discipline                    |         | 20                 | Additional Information    |
| Filter for Process Tab          |         | 21                 | Active                    |
| 🧮 Group                         |         |                    |                           |
| 🚍 Info                          |         |                    | Approved                  |
| <b>Status</b>                   |         | - 30               | Approved with Conds       |
| Consent Outcome Tab             |         | 35                 | Denied                    |
| Customizable Tab                |         |                    |                           |
| Document Tab                    |         | 40                 | ) Continued               |

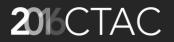

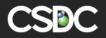

#### **Flowchart Comments**

| Process and Defaults                                           |                                                            | $\bigcirc$ |
|----------------------------------------------------------------|------------------------------------------------------------|------------|
| 🕇 Add 🗙 Delete 💲 Refresh 🃫 Sort 📑 Query 🚽 🔛 Export 👩 Audit     | Search PowerStream                                         |            |
| Code Description                                               | Description(French) Def                                    | ficiency   |
| 25100 PowerStream                                              |                                                            | N          |
|                                                                |                                                            |            |
|                                                                |                                                            |            |
| Detail                                                         |                                                            | $\bigcirc$ |
| 📙 Save 💲 Refresh 🛛 😥 Help                                      |                                                            |            |
|                                                                | Comments                                                   |            |
| Comments                                                       |                                                            |            |
| Any additional information for your own reference later.       |                                                            |            |
|                                                                |                                                            |            |
| Flowchart Comments                                             | External Review processes are currently signed off by COAs | sta        |
| Comment that will display on the Flow Chart View of Processes. |                                                            |            |

For each Valid Process there is a section where you can set up Flowchart Comments to give move information about the process in the Flowchart View

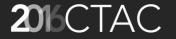

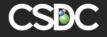

#### **Process Dependencies**

| Orient   | ation      | Folder X COA:D       | efault Se | etup ×     |           |              |               |            |             |                  |              |        |
|----------|------------|----------------------|-----------|------------|-----------|--------------|---------------|------------|-------------|------------------|--------------|--------|
| < :      | Status     | SubType Work         | Info      | Fixture    | Process   | Document     | Attachment    | Condi      | itio        |                  |              |        |
| Folde    | r Type : ( | COA Permit Type : 0  | OA        |            |           |              |               |            |             |                  |              |        |
| +        | Add        | 🗙 Delete 🛛 📙 Save    | e 🧣 R     | efresh 🏚   | Sort 🗗 Q  | uery 🚽 📔 Ex  | port 👩 Aud    | dit 😢      | ) I         |                  |              |        |
| De       | fault Pro  | cess                 |           |            |           |              |               | $\bigcirc$ |             |                  |              |        |
|          | Code       | Description          |           | Fol        | der Stage | Filter Only  | Start After I | Days       |             |                  |              |        |
|          | 25010      | Application Review   |           | Associated | Process   |              | 0             |            | w           |                  |              |        |
|          | 25005      | Application Intake   |           | Received   |           |              | 0             |            | N           |                  |              |        |
| ~        | 25015      | Zoning Review        |           | Associated | Process   |              | 0             |            | Ś           |                  |              |        |
|          | 25000      | Committee of Adjustr | ment      | Associated | Process   |              | 0             |            | N           |                  |              |        |
|          | 25080      | Additional Comments  | 6         | Associated | Process   |              | 0             |            | w           |                  |              |        |
|          | 25055      | Hearing              |           | Circulated |           |              | 0             |            | N           |                  |              |        |
|          | 25022      | City - Fire          |           | Associated | Process   |              | 0             |            | N           |                  |              |        |
|          | 25024      | City - Forestry      |           | Associated | Process   |              | 0             |            | N           |                  |              |        |
| De       | pendent    | Process Default Fol  | der Proce | ess User   |           |              |               | _          |             |                  |              |        |
|          |            |                      |           |            |           |              |               |            | _           |                  |              |        |
|          |            |                      |           |            |           |              | )             |            |             |                  |              |        |
| Orie     | ntation    | Folder X             | COA:L     | Default Se | tup × P   | Process Depe | ndent ×       |            |             |                  |              |        |
| +        | Add        | 🗙 Delete 🛛 📙         | Save      | 💲 Refi     | resh 🏚    | Sort 📴 Qu    | uery 👻 🎽      | Exp        | port 🔀 Audi | t 📵 Help         |              |        |
| <b>~</b> |            | Туре                 |           | Process    |           | Dep          | end on Pro    | ocess      |             | Start After Days | Туре         | Status |
| ~        | COA        |                      | Zo        | ning Revi  | ew        | 25010 Ap     | plication Rev | view       |             | 0                | Working days | Open × |
|          |            |                      |           |            |           |              |               |            |             |                  |              |        |

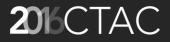

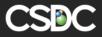

#### Flowchart Comments

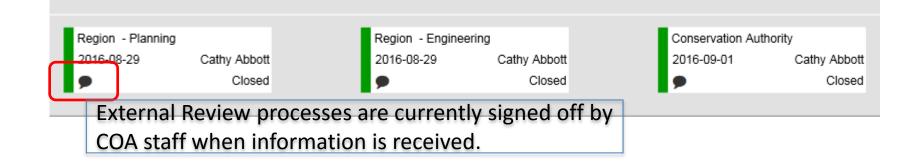

When you hover over the Comments section of the process the detail written in the Flowchart comment appears.

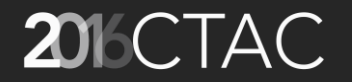

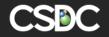

#### **Process Documents**

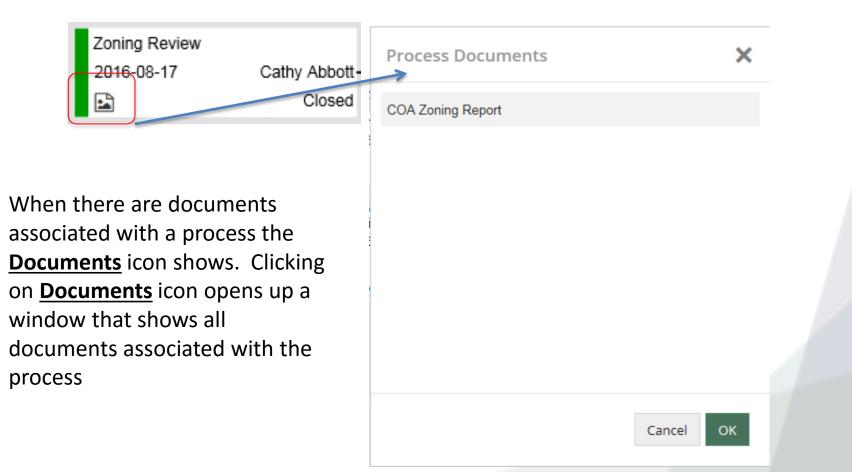

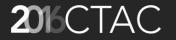

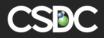

## Milestone Monitor / Process Clock

Concept of Queue Time, Review Time, Pause Time

- Queue Time Time between when an application is received and when review is started.
- Pause Time Time when we are waiting for information from the applicant
- Review Time Time that staff are spending on the review.

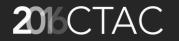

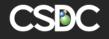

#### Process Activity on Main Folder Screen Visual Chart

| Folder Process Clock Activity  |       |     |          |     | Х           |  |
|--------------------------------|-------|-----|----------|-----|-------------|--|
| Folder: 2016 100183 000 00 COA |       |     |          | 8   | 📽 Options 🔻 |  |
| Process name                   | 16 AL | 0.0 | 2016 Sep | 0.0 | 2016        |  |
| Queue Time                     | 35    | 36  | 37       | 38  | 39          |  |
| Review Time                    |       |     |          |     |             |  |
| Pause Time                     |       |     |          |     |             |  |
| Review Time                    |       |     |          |     |             |  |
| 🖃 🔄 City - Planning            |       |     |          |     |             |  |
| D Queue Time                   |       |     |          |     |             |  |
| Review Time                    |       |     |          |     |             |  |
| 🖃 🔄 City - Building (Code)     |       |     |          |     |             |  |
| Queue Time                     |       |     |          |     |             |  |
| Review Time                    |       |     |          |     | ~           |  |

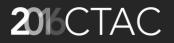

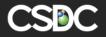

## Activity for each process on Folder Process Tab

| Folder Process Clock Activity  |          |    |          | Х           |  |
|--------------------------------|----------|----|----------|-------------|--|
| Folder: 2016 100183 000 00 COA |          |    | G        | 📽 Options 🕶 |  |
| Process name                   | 2016 Aug |    | 2016 Sep |             |  |
| 🖃 🗁 Zoning Review              | 35       | 36 | 37       | 38          |  |
| Dueue Time                     |          |    |          |             |  |
| Review Time                    |          |    |          |             |  |
| Pause Time                     |          |    |          |             |  |
| Review Time                    |          |    |          |             |  |
|                                |          |    |          |             |  |

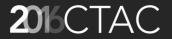

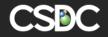

#### **Milestone Monitor Reports**

| Folder Process Clock Activity  |          |              |    | Х             |
|--------------------------------|----------|--------------|----|---------------|
| Folder: 2016 100183 000 00 COA |          |              |    | ? Coptions -  |
| Process name                   | 2016 Sep | Audit Detail |    |               |
| Trocess name                   | 35       | 36           | 37 | Audit Summary |
| Zoning Review                  |          |              |    | Detail Chart  |
| 🗋 Queue Time                   |          |              |    | Time Scale    |
| Review Time                    |          |              |    |               |
| Pause Time                     |          |              |    |               |
| 🗋 Review Time                  |          |              |    |               |
|                                |          |              |    |               |
|                                | 1        |              |    |               |

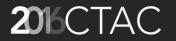

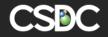

#### Mechanism for Milestone Monitor / Process Clock

| Atter | Attempt Result                                                                         |                          |                     |                  |              |  |  |  |  |  |  |
|-------|----------------------------------------------------------------------------------------|--------------------------|---------------------|------------------|--------------|--|--|--|--|--|--|
| +     | + Add 🗙 Delete 📙 Save 💲 Refresh 🏚 Sort 📴 Query 🖵 🎬 Export 🔞 Audit 📵 Help Search Search |                          |                     |                  |              |  |  |  |  |  |  |
|       | Code                                                                                   | Description              | Description(French) | Process Status 🚅 | Clock Stat   |  |  |  |  |  |  |
|       | 257                                                                                    | Adjourned to Date        | Description(French) | 0 Process Status | Clock Status |  |  |  |  |  |  |
|       | 258                                                                                    | Adjourned Sine Die       | Description(French) | 0 Process Status | Clock Status |  |  |  |  |  |  |
|       | 259                                                                                    | Approved as Amended      | Description(French) | 0 Process Status | Clock Status |  |  |  |  |  |  |
|       | 261                                                                                    | Request Adjournment      | Description(French) | 0 Process Status | PAUSE        |  |  |  |  |  |  |
|       | 262                                                                                    | Additional Variance      | Description(French) | 0 Process Status | PAUSE        |  |  |  |  |  |  |
|       | 263                                                                                    | Additional Info Required | Description(French) | 0 Process Status | PAUSE        |  |  |  |  |  |  |
|       | 267                                                                                    | Complete No Conditions   | Description(French) | 0 Process Status | END          |  |  |  |  |  |  |
|       | 268                                                                                    | Re-Assign                | Description(French) | 0 Process Status | Clock Status |  |  |  |  |  |  |
|       | 269                                                                                    | Complete With Conditions | Description(French) | 0 Process Status | END          |  |  |  |  |  |  |
|       | 270                                                                                    | Close File               | Description(French) | 0 Process Status | END          |  |  |  |  |  |  |
|       | 275                                                                                    | Re-Circulate             | Description(French) | 0 Process Status | Clock Status |  |  |  |  |  |  |
|       | 276                                                                                    | Site Visit               | Description(French) | 1 Open           | Clock Status |  |  |  |  |  |  |

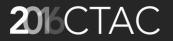

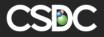

#### Cashier Module – New Look and Fee

| File Data Search Edit Actions Reports |            |                   |                                      |             |         |                          |        |          | ΔΜ          | ANDA               | 1      |         |              |         |        |                 |        |         |
|---------------------------------------|------------|-------------------|--------------------------------------|-------------|---------|--------------------------|--------|----------|-------------|--------------------|--------|---------|--------------|---------|--------|-----------------|--------|---------|
| 91   🖻 A 🖩 💕   🎋 🐢 🖉 📾 🕤              | 😬 🕒        | 🖆 💽 🧾 🚅           | 🔒 🛛 🗑 🕄 🏛                            | 🕼 🛱 🛱 🙀     | · 🖀   🗇 | 1 😌 🕈                    | 🔍      |          |             |                    |        |         |              |         |        |                 |        |         |
| Cashier 🛛                             |            |                   |                                      |             |         |                          |        |          |             | ×                  |        |         |              |         |        |                 |        |         |
| Payment Batch New Payment             |            |                   |                                      |             |         |                          |        |          |             | <b>*</b>           |        |         |              |         |        |                 |        |         |
| Status: All 💽 Date From:              |            | Date To:          | Oct 22, 2008                         | i in Search |         |                          |        |          | Batch#:     | Entries:           |        |         |              |         |        |                 |        |         |
| 🔁 Refresh                             |            |                   |                                      |             |         |                          |        |          |             |                    |        |         | 2            |         |        |                 |        |         |
|                                       |            | . Batch Date/Time |                                      | Entries     |         | Stat                     |        | AMANDA E | ntries AMAN |                    | /      | Λ\ (    | 5            |         |        |                 |        |         |
| New Batch F1                          | 117<br>115 |                   | :37:11 Anthony D<br>:18:27 Jack Smit | -           |         | 432.10 Ope<br>235.00 Ope |        |          | 1           | \$5.00<br>\$150.00 | /;     | =11     | $\mathbf{O}$ |         |        |                 |        |         |
|                                       |            | 000 10, 2000 10   | .10.27 00000111                      |             |         | 200.00 000               |        |          |             | 0100.00            | 0      |         |              |         |        |                 |        |         |
| Set Batch F2                          |            |                   |                                      |             |         |                          |        |          |             |                    |        |         |              |         |        |                 |        |         |
|                                       |            |                   |                                      |             |         |                          |        |          |             |                    |        |         |              |         |        |                 |        |         |
| Close Batch F3                        |            |                   |                                      |             |         |                          |        |          |             |                    |        |         |              |         |        |                 |        |         |
|                                       |            |                   |                                      |             |         |                          |        |          |             |                    |        |         |              |         |        |                 |        |         |
| Post Batch F4                         |            |                   |                                      |             |         |                          |        |          |             |                    |        |         |              |         |        |                 |        |         |
|                                       |            |                   |                                      |             |         |                          |        |          |             |                    |        |         |              |         |        |                 |        |         |
|                                       |            |                   |                                      |             |         |                          |        |          |             |                    |        |         |              |         |        |                 |        |         |
|                                       |            |                   |                                      |             |         |                          |        |          |             |                    |        |         |              |         |        |                 |        |         |
| Print Batch Summary Ctrl 1            | No ro      | List of Pa        | ayment Ba                            | tches       |         |                          |        |          |             |                    |        |         |              |         |        | I               | + New  | Batch   |
| Print Batch Detail Ctrl 2             |            |                   |                                      |             |         |                          |        |          |             |                    |        |         |              |         |        |                 | - Hen  | buttin  |
| Print Current Detail Ctrl 3           |            | <b></b>           |                                      |             |         |                          |        | -        |             |                    |        |         | -            | -       |        |                 |        |         |
|                                       |            | Status            |                                      | Date Fro    | om      |                          | Date 1 | 10       |             | Receipt #          | ŧ      |         | Payment      | Туре    |        |                 |        | - 1     |
| Re-Print Receipt Ctrl 4               |            | All               | •                                    | Date Fr     | om      | <b>##</b>                | 9/15/  | 2016     | <b>#</b>    | Receipt #          | ŧ      |         | All          |         | -      | <b>Q</b> Search | 🤁 R    | leset   |
| Re-Endorsement Ctrl 5                 |            |                   |                                      |             |         |                          |        |          |             |                    |        |         |              |         |        |                 |        |         |
| No of Receipto                        |            |                   |                                      |             |         |                          |        |          |             |                    |        |         |              |         |        |                 |        |         |
| No. of Receipts                       |            |                   |                                      |             |         |                          |        | ТС       | DTAL        | AMA                | NDA    | OPE     | N TAX        | GEN     | ERAL   | EXTER           | RNAL   |         |
| Use Default Printer 🛛 🗖               |            |                   |                                      |             |         |                          |        |          |             |                    |        |         |              |         |        |                 |        |         |
|                                       |            | Batch#            | Batch Date                           | User        | Status  | Stamp D                  | )ate   | Entries  | Total       | Entries            | Total  | Entries | Total        | Entries | Total  | Entries         | Total  | Options |
|                                       |            |                   |                                      |             |         |                          |        |          |             |                    |        |         |              |         |        |                 |        |         |
| ~ ~                                   | _          | + 17              | 9/15/2016                            | Cathy A     | Open    | 9/15/2                   | 016    | 0        | \$0.00      | 0                  | \$0.00 | 0       | \$0.00       | 0       | \$0.00 | 0               | \$0.00 | Q.      |
|                                       | 7          | + 16              | 8/10/2016                            | Cathy A     | Closed  | 9/15/2                   | 016    | 0        | \$0.00      | 0                  | \$0.00 | 0       | \$0.00       | 0       | \$0.00 | 0               | \$0.00 | 0.1     |
| /Δ\ /                                 |            |                   |                                      | Luury run   | 0.0000  | 0.10/2                   |        | 5        | \$0.00      | Ŭ                  |        |         | 40.00        |         | 40.00  | 5               | 20.00  | ¥.      |
|                                       | / L        |                   |                                      |             |         |                          |        |          |             |                    |        | _       |              |         | _      | _               |        |         |

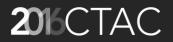

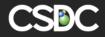

## Adding Payments to a Batch

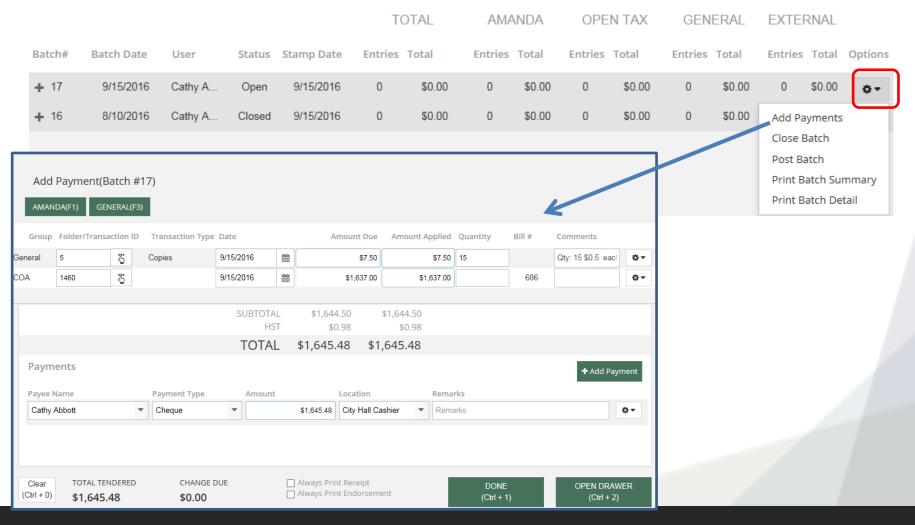

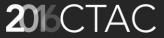

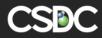

## Cashier – Batch Summary Report

#### Saskatchewan Power

CASHIER BATCH SUMMARY REPORT
 CASHIER BATCH SUMMARY REPORT
 CASHIER BATCH SUMMARY REPORT
 CASHIER BATCH SUMMARY REPORT
 CASHIER BATCH SUMMARY REPORT
 CASHIER BATCH SUMMARY REPORT
 CASHIER BATCH SUMMARY REPORT
 CASHIER BATCH SUMMARY REPORT
 CASHIER BATCH SUMMARY REPORT
 CASHIER BATCH SUMMARY REPORT
 CASHIER BATCH SUMMARY REPORT
 CASHIER BATCH SUMMARY REPORT
 CASHIER BATCH SUMMARY REPORT
 CASHIER BATCH SUMMARY REPORT
 CASHIER BATCH SUMMARY REPORT
 CASHIER BATCH SUMMARY REPORT
 CASHIER BATCH SUMMARY REPORT
 CASHIER BATCH SUMMARY REPORT
 CASHIER BATCH SUMMARY REPORT
 CASHIER BATCH SUMMARY REPORT
 CASHIER BATCH SUMMARY REPORT
 CASHIER BATCH SUMMARY REPORT
 CASHIER BATCH SUMMARY REPORT
 CASHIER BATCH SUMMARY
 CASHIER BATCH SUMMARY
 CASHIER BATCH SUMMARY
 CASHIER BATCH SUMMARY
 CASHIER BATCH SUMMARY
 CASHIER BATCH SUMMARY
 CASHIER BATCH SUMMARY
 CASHIER BATCH SUMMARY
 CASHIER BATCH SUMMARY
 CASHIER BATCH SUMMARY
 CASHIER BATCH SUMMARY
 CASHIER BATCH SUMMARY
 CASHIER BATCH SUMMARY
 CASHIER BATCH SUMMARY
 CASHIER BATCH SUMMARY
 CASHIER BATCH SUMMARY
 CASHIER BATCH SUMMARY
 CASHIER BATCH SUMMARY
 CASHIER BATCH SUMMARY
 CASHIER BATCH SUMMARY
 CASHIER BATCH SUMMARY
 CASHIER BATCH SUMMARY
 CASHIER BATCH SUMMARY
 CASHIER BATCH SUMMARY
 CASHIER BATCH SUMMARY
 CASHIER BATCH SUMMARY
 CASHIER BATCH SUMMARY
 CASHIER BATCH SUMMARY
 CASHIER BATCH SUMMARY
 CASHIER BATCH SUMMARY
 CASHIER BATCH SUMMARY
 CASHIER BATCH SUMMARY
 CASHIER BATCH SUMMARY
 CASHIER BATCH SUMMARY
 CASHIER BATCH SUMMARY
 CASHIER BATCH SUMMARY
 CASHIER BATCH SUMMARY
 CASHIER BATCH SUMMARY
 CASHIER BATCH SUMMARY
 CASHIER BATCH SUMMARY
 CASHIER BATCH SUMMARY
 CASHIER BATCH SUMARY
 CASHIER BATCH SUMARY
 CASHIER BATCH SUMARY
 CASHIER BATCH SUMARY
 CASHIER BATCH SUMARY
 CASHIER BATCH SUMARY
 CASHIER BATCH SUMARY
 CASHIER BATCH SUMARY
 CASHIER

Requested By: Cathy Abbott

Batch Selected: 17

Accounting Date: 9/15/2016 10:41

| Revenue Description | AMEX | Cash | Cheque | Mastercard | Visa   |
|---------------------|------|------|--------|------------|--------|
| 111                 |      |      |        |            |        |
| 760001              |      |      | 1587   |            | 1886.5 |
| General<br>Payment  |      |      | 3224   |            | 3780.5 |
| Sub Totals          |      |      | 3224   |            | 3780.5 |
| Sub Totals          |      |      |        |            |        |
| Batch Totals        |      |      | 3224   |            | 3780.5 |

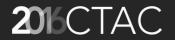

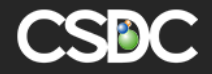

Run Date: 9/23/2016 13:04

#### Cashier – Detailed Report

| Saskate                   | hewan Power        |               |           |                  |             |                 |           |              |         |          |
|---------------------------|--------------------|---------------|-----------|------------------|-------------|-----------------|-----------|--------------|---------|----------|
| Requested By Cathy Abbott |                    |               |           |                  |             |                 |           |              | Pag     | e 1 of 1 |
| Batches                   | 17                 |               |           |                  |             |                 | Run Date: | 9/23/2016 13 | :05     |          |
| Accounting                | g Date: 9/23/2016  | 13:05         |           |                  |             |                 |           |              |         |          |
| BATCH                     | FOLDER #           | FOLDER NAME   | RECEIPT # | APPLIED          | PAID AMOUNT | DATE            | TYPE      | PAID BY      | REMARKS | Void     |
| 17                        | Photographs        |               | 25        | 7.5              | 1894        | 9/23/2016 00:00 | VISA      | Sara Funduk  |         |          |
| Comment                   | Qty: 15 \$0.5 each |               |           |                  |             |                 |           |              |         |          |
| 17                        | HST                |               | 25        | 0                |             | 9/23/2016 00:00 |           |              |         |          |
| CommentH                  | HST                |               |           |                  |             |                 |           |              |         |          |
| 17                        | 16100179COA        | 16 100179 COA | 25        | 1894             |             | 9/23/2016 00:00 |           |              |         |          |
| Comment                   |                    |               |           |                  |             |                 |           |              |         |          |
|                           |                    |               |           | 1901.5           | 1894        |                 |           |              |         |          |
| 17                        | Parking Fine       |               | 26        | 50               | 1637        | 9/23/2016 00:00 | CHEQ      | Ryan Funduk  |         |          |
| Comment                   | Qty: 2 \$25 each   |               |           |                  |             |                 |           |              |         |          |
| 17                        | HST                |               | 26        | 0                |             | 9/23/2016 00:00 |           |              |         |          |
| CommentH                  | HST                |               |           |                  |             |                 |           |              |         |          |
| 17                        | 16100175COA        | 16 100175 COA | 26        | 1637             |             | 9/23/2016 00:00 |           |              |         |          |
| Comment                   |                    |               |           |                  |             |                 |           |              |         |          |
|                           |                    |               |           | 1687             | 1637        |                 |           |              |         |          |
| 17                        |                    |               | S         | bub Batch Total: | 3531        |                 |           |              |         |          |
|                           |                    |               |           | Grand:           | 3531        |                 |           |              |         |          |

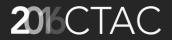

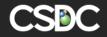

#### **Records Retention**

- Deleting old data is a valid means to reduce system storage requirements
- Most levels of government have guidelines on minimum periods of data retention and when records should be destroyed (if ever)
- Based on the Records Retention functionality in AMANDA's Freedom Information module we have extended this functionality throughout AMANDA.

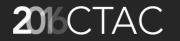

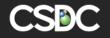

#### **Two Automated Background Processes**

- Process #1
  - 1<sup>st</sup> Detect Folder(s) ready for R&D based on
    - Folder has Folder Status = Ready to be Archived/Disposed
    - Folder currently has a blank Disposal Date
  - 2<sup>nd</sup> Set folder's Disposal Date based on folders 'Stamp date' plus the select 'Retention Period' of the folder type.

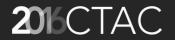

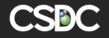

#### **Two Automated Background Processes**

- Process #2
  - 3<sup>rd</sup> Execute the configured Archive and/or Disposal Rule on all folders with a Disposal date = Today or earlier.

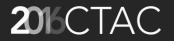

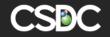

## Admin Setup for Records Retention

Admin -> System -> Data Retention

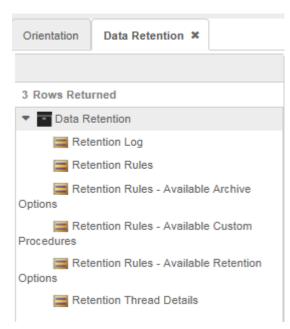

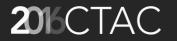

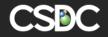

## Rules Applied to each Folder Type

| Folder Type and Defaults |                                                                                                    |                         |     |                     |             |                 |                           |        |     |  |  |  |
|--------------------------|----------------------------------------------------------------------------------------------------|-------------------------|-----|---------------------|-------------|-----------------|---------------------------|--------|-----|--|--|--|
| + Add 🗙 E                | + Add 🗙 Delete 💲 Refresh 🏚 Sort 📴 Query 🚽 🔛 Export 🔞 Audit 📳 Copy Search coa                                              |                         |     |                     |             |                 |                           |        |     |  |  |  |
| Color Code               | Color Code Folder Type Description Description(French)                                                                    |                         |     |                     |             |                 |                           |        |     |  |  |  |
|                          | COA                                                                                                    |                         |     |                     |             |                 |                           |        |     |  |  |  |
|                          |                                                                                                    |                         |     |                     |             |                 |                           |        |     |  |  |  |
|                          |                                                                                                    |                         |     |                     |             |                 |                           |        |     |  |  |  |
| Detail Data              | Retention Discla                                                                                                    | imer Financial Defaults | FOI | Folder Agency Setup | Folder Bond | Permission User | Permission Security Group | Report | ⊽ 🚫 |  |  |  |
| 📙 Save 💲                 | Refresh 👩 Help                                                                                                    |                         |     |                     |             |                 |                           |        |     |  |  |  |
|                          | Folder Status to start Retention         The retention status. The displayed statuses are default status for this Folder. |                         |     |                     |             |                 |                           |        |     |  |  |  |
|                          | Retention Period       7         Number of days "old" from the Folder. Stamp Date of the Folder Types.                    |                         |     |                     |             |                 |                           |        |     |  |  |  |
|                          | Retention Period Unit     Year       The Retention Period Units.                                                          |                         |     |                     |             |                 |                           |        |     |  |  |  |
|                          | Retention & Disposal Rule Retain Tombstone Only                                                                           |                         |     |                     |             |                 |                           |        |     |  |  |  |

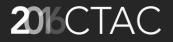

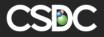

# QUESTIONS / COMMENTS?

## THANK YOU

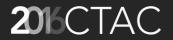

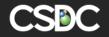